## **Attendance on Zoom**

Zoom allows for you to check your meeting reports for a list of participants that attended.

- Log into your ZOOM Account: www.zoom.us
- On the left column, Click "Reports"
- Next, Click "Usage"

o

• You can set the date range if you do not see your most recent meeting.

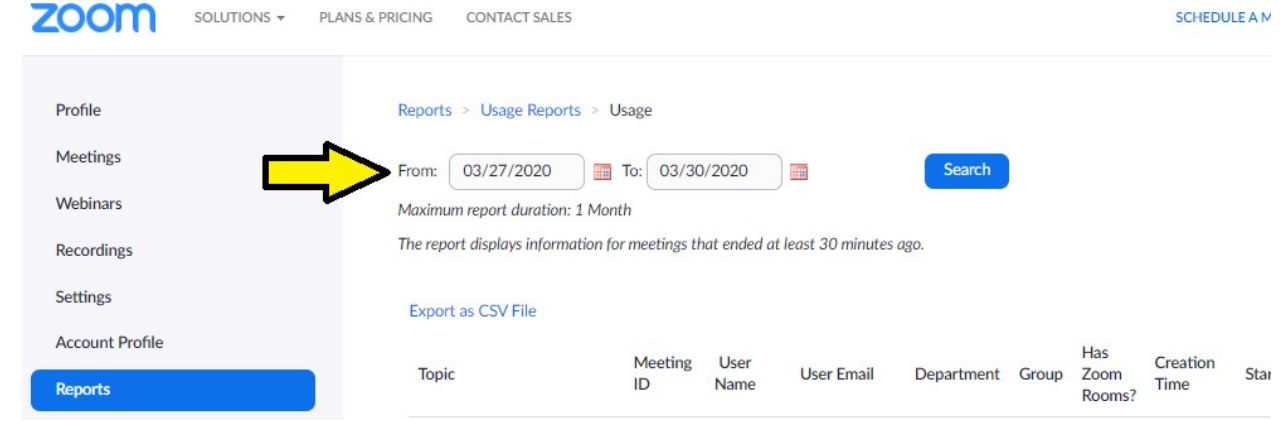

NOTE: The report displays information for meetings that ended at least 30 minutes ago.

- Locate the ZOOM meeting that you would like to see a list of participants (Titles would be listed under the "Topic" Column
- Once the meeting is located, click the blue number listed under the "Participants" Column on the corresponding meeting.

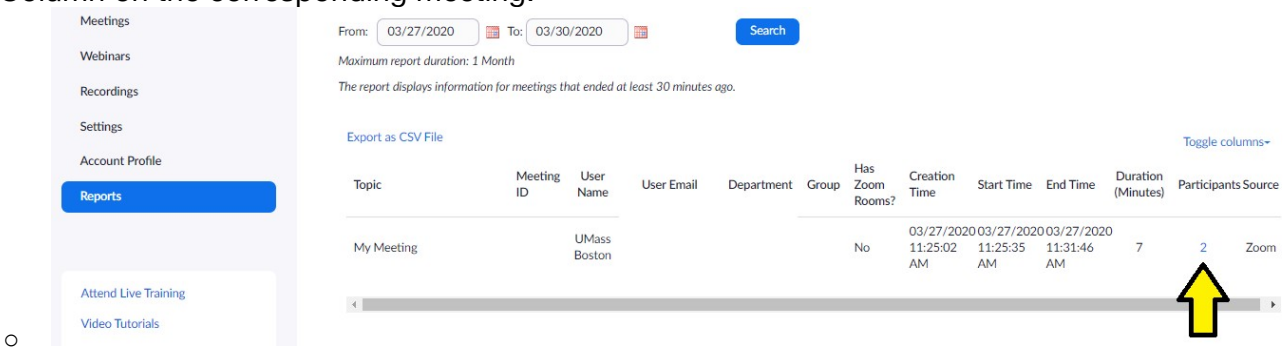